# **CSE 333 22au Section 1**

C, Pointers, and Gitlab

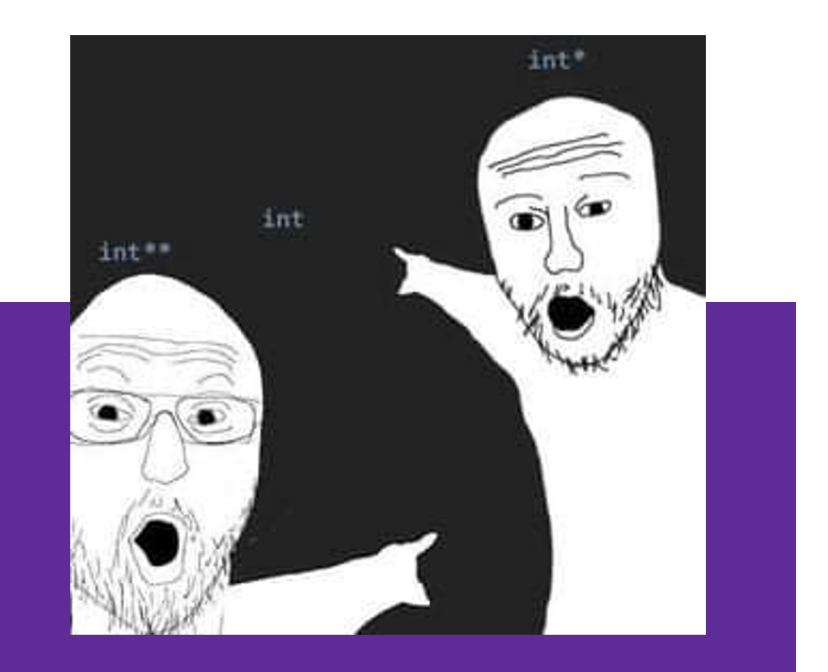

### W UNIVERSITY of WASHINGTON

### **Logistics**

- Exercise 0:
	- Due **Friday @ 10:00am (9/30)**
- Homework 0:
	- Due **Monday @ 11:00pm (10/3)**
	- Meant to acquaint you to your repo and project logistics

### **Icebreaker!**

Please turn to the people next to you and share:

- Name and Year
- What are you excited about in 333?
- Favorite type of peanut butter (Creamy, Chunky, no preference/allergic)

# **Setting Up**

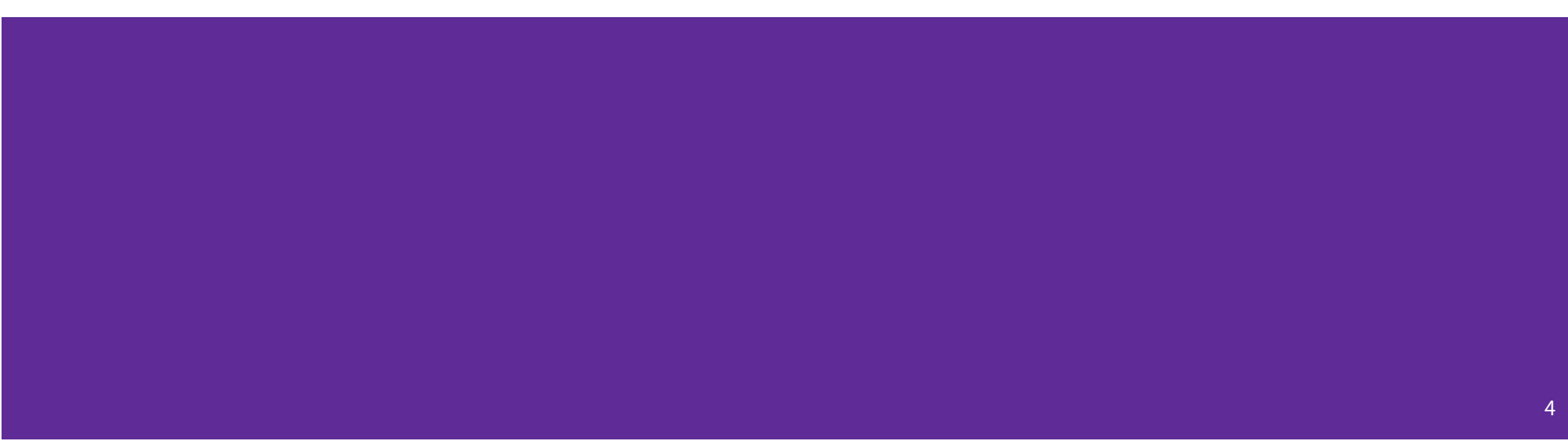

### **gcc 11**

- CSE Lab machines and the attu cluster have been updated to use gcc 11.
- As such we'll be using gcc 11 this quarter
- To verify that you're using gcc 11 run:
	- gcc -v or
	- gcc --version
- If you use the CSE Linux home VM, you need to use the new 22au version even if you have an older one installed.

### **git/Gitlab Reference**

Please take out your devices and follow along  $\odot$ 

We have a page detailing the process of setting up Gitlab and git!

[https://courses.cs.washington.edu/courses/cse333/22au/resources/git\\_tutorial.htm](https://courses.cs.washington.edu/courses/cse333/22au/resources/git_tutorial.html)l

We'll be following this document during our demo.

### **Accessing Gitlab**

- Sign-in using your **CSE NetID** @ [https://gitlab.cs.washington.edu](https://gitlab.cs.washington.edu/)/
- There should be a repo created for you titled: cse333-22au-<netid>
- Please let us know if you don't have one!

#### **CSE 333: Systems Programming** Home Calendar Assignments Resources **Resources** Suggestion: bookmark this page in your web browser for quick access. **CSE 333 Administrative Info** Syllabus **Academic Integrity Course Calendar** Lectures Sections Assignments Gradescope (exercise submission and all grading) Course Canvas page (Office hour zoom links and gradebook primarily) Exams Remote office hours & computing logistics Using VS Code to do remote editing on the attu machines Using SCP to transfer files from the attu machines vim cheat sheet (vimrc.txt configuration file) **Resources** Linux man pages gdb manual gdb card cs:app (351 textbook) Google C++ style guide cplusplus.com: C/C++ reference cplusplus.com: C++ language tutorial cppreference.com: another good C/C++ reference site C++ FAQ O'Reilly books online (use UW login to access books) CSE 333 git/gitlab guide CSE GitLab

**GIT website, GIT book CSE Home VM** 

### **SSH Key Generation**

Step 1a) See if you have an existing SSH key

- Run cat ~/.ssh/id\_rsa.pub
- If you see a long string starting with ssh-rsa or ssh-dsa go to Step 2

Step 1b) Generate a new SSH key

- If you don't have an existing SSH key, you'll need to create one
- Runssh-keygen -t rsa -C "<netid>@cs.washington.edu" to generate a new key
- Hit enter to skip creating a password
	- git docs suggest creating a password, but it's overkill for CSE333

### **Adding your SSH key to Gitlab**

Step 2) Copy your SSH key

- Run cat ~/.ssh/id\_rsa.pub
- Copy the complete key starting with ssh- and ending with your username and host (i.e. <netid>@cs.washington.edu)

Step 3) Add your SSH key to Gitlab

### **Adding your SSH key to Gitlab**

#### Step 3) Add your SSH key to Gitlab

- Navigate to your ssh-keys page (click on your avatar in the upperright, then "Preferences," then "SSH Keys" in the left-side menu)
- Paste into the "Key" text box and give a "Title" to identify what machine the key is for
- Click the green "Add key" button below "Title"

#### Add an SSH key

Add an SSH key for secure access to GitLab, Learn more.

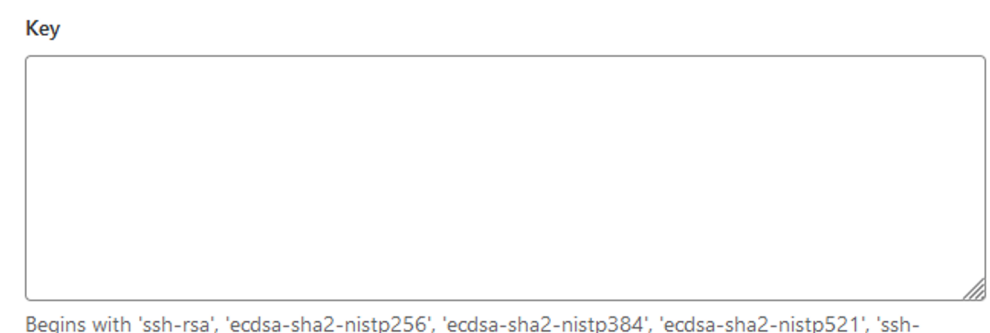

ed25519', 'sk-ecdsa-sha2-nistp256@openssh.com', or 'sk-ssh-ed25519@openssh.com'.

Example: MacBook key

**Title** 

**Expiration date** 

mm/dd/ww

Key titles are publicly visible.

Key becomes invalid on this date.

### **Setting up git**

- The git command looks for a file named . gitconfig in your home directory. Some commands like commit and push expect certain options to be set and will produce verbose messages if not.
- If you have not already configured git, enter the following commands (once) in a terminal window to set these values:

git config --global user.name "<your name>"

git config --global user.email <your netid>@cs.washington.edu

git config --global push.default simple

### **First Commit**

#### 1. **git clone <repo url from project page>**

a. Clones your repo

#### 2. **touch README.md**

a. Creates an empty file called README.md

#### 3. **git status**

a. Prints out the status of the repo: you should see 1 new file README.md

#### 4. **git add README.md (or: git stage README.md)**

- a. Stages a new file/updated file for commit.
	- git status: README.md staged for commit
- 5. **git commit -m "First Commit"**
	- a. Commits all staged files with the provided comment/message.
		- git status: Your branch is ahead by 1 commit.

#### 6. **git push**

a. Publishes the changes to the central repo.

You should now see these changes in the web interface (may need to refresh).

7. Might need **git push -u origin master** on first commit (only), but would be unusual for this to happen

### **Git Repo Usage**

Try to use the command line interface (not Gitlab's web interface)

Only push files used to build your code to the repo

- No executables, object files, etc.
- Don't always use git add . to add all your local files

Commit and push when an individual chunk of work is tested and done

- Don't push after every edit
- Don't only push once when everything is done

## **Pointer Review**

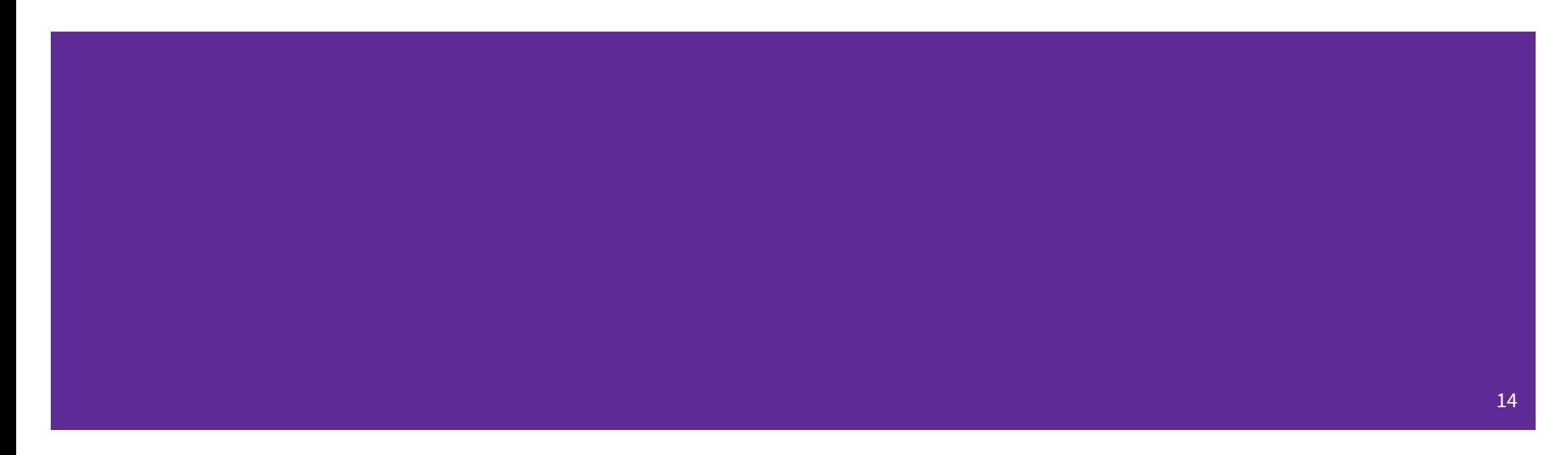

### **Pointer Background**

- Primitive data type
- Meant to store an address of a value/type (like keeping track of a location in memory)
- Often denoted with an arrow in memory diagrams

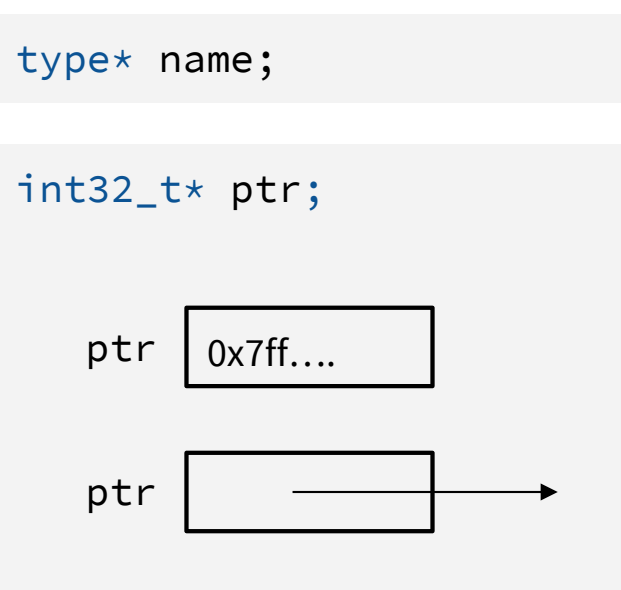

### **Pointer Syntax and Semantics**

- How to get a variable's address (location in memory)?
	- Using the <mark>&</mark> operator
	- Getting the "address of"
- How to get the associated value of an address?
	- Using the <mark>\*</mark> operator
	- Dereferencing memory

int32\_t x; int32\_t\* ptr; ptr =  $\&x$ ;  $x = 5$ ;  $\star$ ptr = 10;

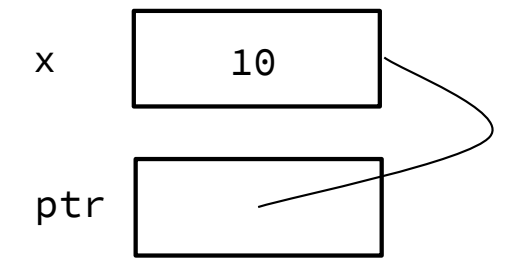

## **Exercise 1a**

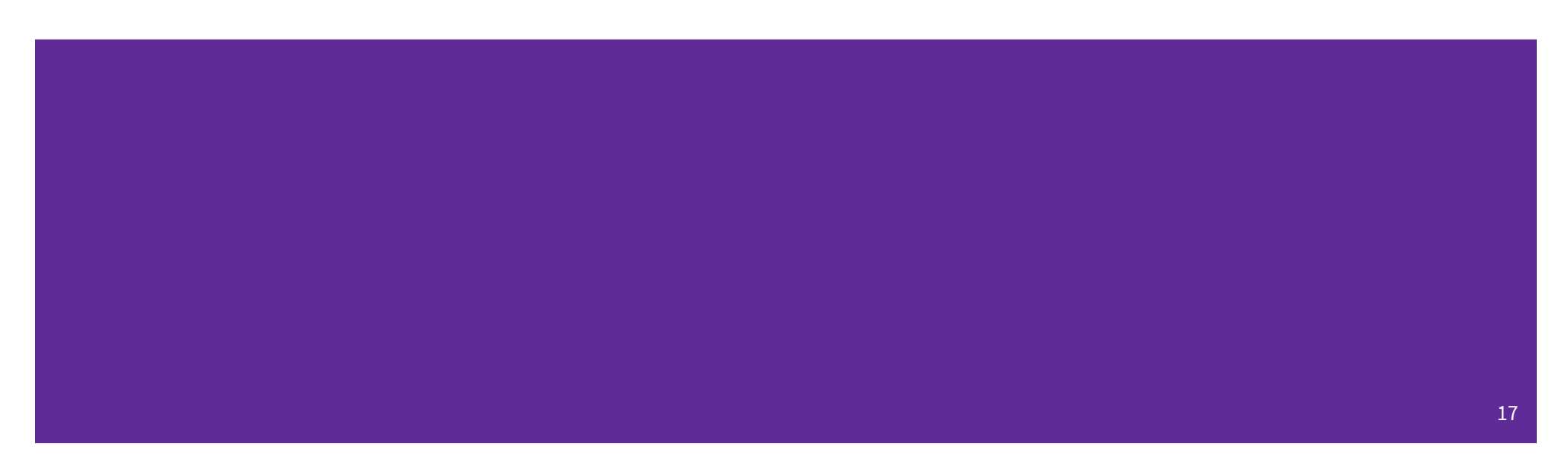

and determine what the output will be.

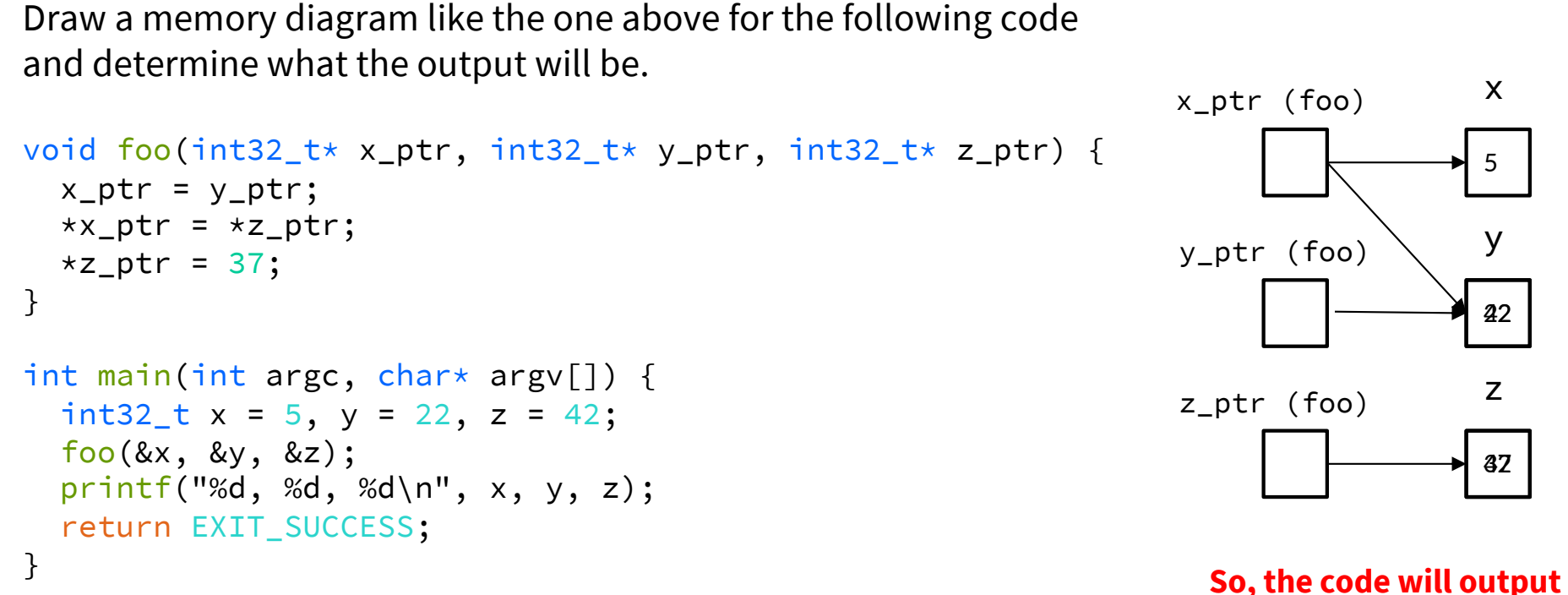

**5, 42, 37.**

# **Function Pointers**

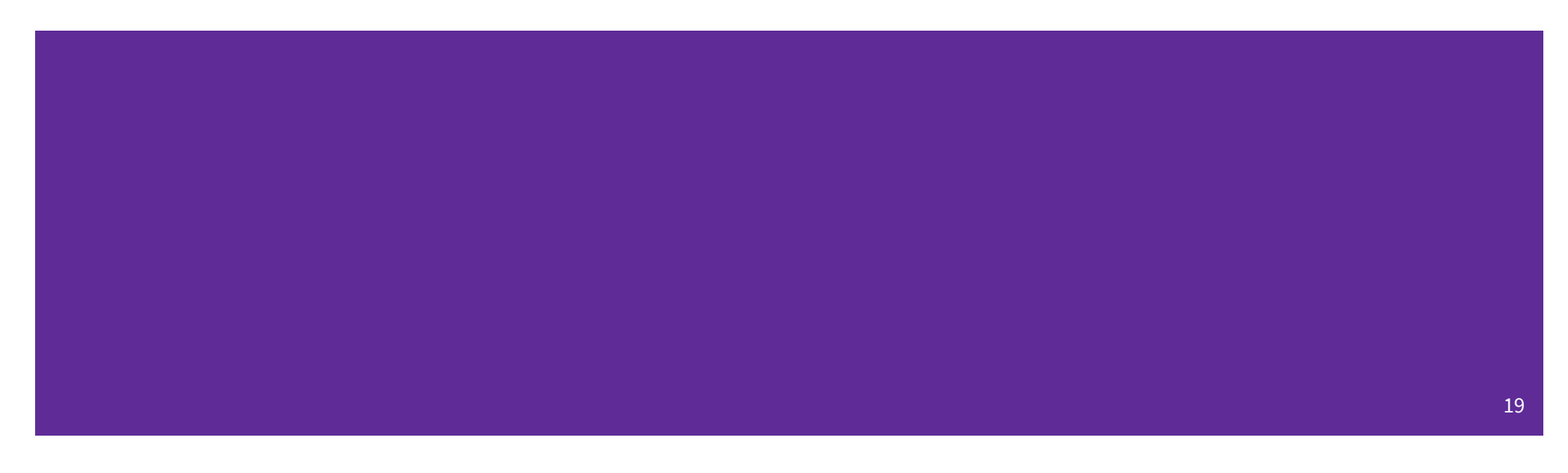

### **Function Pointers**

- Pointers can store addresses of functions
	- Functions are just instructions in read-only memory, their names are pointers to this memory.
- Used when performing operations for a function to use
	- Like a comparator for a sorter to use in Java
	- Reduces redundancy

```
int one() { return 1; }
int two() { return 2; }
int three() { return 3; }
int get(int (*func_name)()) {
  return func_name();
}
int main(int argc, char* argv[]) {
  int res1 = get(one);
  int res2 = get(two);
  int res3 = get(three);
  printf("%d, %d, %d\n", res1, res2, res3);
  return EXIT_SUCCESS;
}
```
# **Output Parameters**

![](_page_20_Picture_1.jpeg)

### **Output Parameters**

- Idea: Not necessarily returning values through the **return** statement (%rax register)
	- Rather it is changing a location in memory to be another value
	- Manipulating the stack
- Output Parameters is an C idiom in order to emulate "returning values" through parameters
	- Call the function with a parameter that takes in a pointer, or an "address of" a variable
	- This will give a location in memory to change inside of the called function
	- The function will dereference that location and change it to give you a "returned" value
- This is particularly helpful for returning **multiple values**

### **Output Parameter Example**

● Which of the following act as returning a value back to main?

quotient and remainder

- What gets printed?
	- 4, 2

```
void division(int32_t num, int32_t den,
                  int32_t* quotient,
                  int32_t* remainder) {
  *quotient = num / den;*remainder = num % den;
}
int main(int argc, char* argv[]) {
  int32_t num = 22, den = 5, quot, rem;
  division(num, den, &quot, &rem);
  printf("%d, %d\n", quot, rem);
  return EXIT_SUCCESS;
}
```
# **C-Strings**

![](_page_23_Picture_1.jpeg)

### **C-Strings**

char str\_name[size];

- A string in C is declared as an **array of characters** that is terminated by a null character '\0'.
- When allocating space for a string, remember to add an extra element for the null character.

### **Initialization Examples**

![](_page_25_Picture_80.jpeg)

![](_page_25_Picture_81.jpeg)

- Both initialize the array *in the declaration scope* (*e.g.*, on the Stack if a local var), though the latter can be thought of copying the contents from the string literal.
	- The size 6 is **optional**, as it can be inferred from the initialization.

### **String Literal Example**

![](_page_26_Figure_1.jpeg)

- By default, using a string literal will allocate and initialize the character array in *read-only* memory and the expression will return the *address of the array*, which can be stored in a pointer.

## **Exercise 1b**

![](_page_27_Picture_1.jpeg)

The following code has a bug. What's the problem, and how would you fix it?

```
void bar(char ch) {
 \Rightarrow ch = '3';
}
 int main(int argc, char* argv[]) {
 char fav_class[] = "CSE331";
 \rightarrow bar(fav_class[5]);
 printf("%s\n", fav_class); // should print "CSE333"
    return EXIT_SUCCESS;
 }
                                                                            char ch | 3'
                                                         bar stack frame
 Modifying the argument ch in bar will not affect fav_class in 
 main() because arguments in C are always passed by value.
 In order to modify fav_class in main(), we need to pass a 
 pointer to a character (char\star) into bar and then dereference it:
                                                                           char[] fav_class 
                                                        main stack frame 'C' 'S' 'E' '3' '3' '1' '\0'
```
29

```
void bar_fixed(char* ch) {
  *ch = '3';}
```
The following code has a bug. What's the problem, and how would you fix it?

```
void bar_fixed(char* ch) {
*ch = '3';
}
int main(int argc, char* argv[]) {
  char fav_class[] = "CSE331";
bar(&fav_class[5]);
printf("%s\n", fav_class); // should print "CSE333"
  return EXIT_SUCCESS;
}
                                                                                                   30
Modifying the argument ch in bar will not affect fav_class in 
main() because arguments in C are always passed by value.
In order to modify fav_class in main(), we need to pass a 
pointer to a character (char\star) into bar and then dereference it:
void bar_fixed(char* ch) {
  *ch = '3';}
                                                                      char[] fav_class 
                                                    main stack frame 'C' 'S' 'E' '3' '3' '1'3 '\0'
                                                                      char* ch
                                               bar fixed stack frame
```